## FAQ SUI LMS ERUDIO

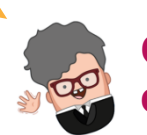

 CIAO! Come posso aiutarti?

*(* INFOTFI

#### Chedimi quello di cui hai bisogno…… Rispondo alle tue domande!!!!

### ❖ IL CORSO

Posso erogare un percorso formativo che non è presente nell'archivio della

formazione?

SI. Devo, però, prima creare l'anagrafica del nuovo corso nell'archivio Formazione presente nella sezione Anagrafica all'interno del Gestionale Formazione.

## Cosa può succedere in un corso Cosa puo succedere

Il superamento del percorso formativo è legato al superamento delle singole unità didattiche indipendentemente dalla modalità in cui vengono svolte le stesse. È necessario quindi raggiungere il monte ore previsto per le singole unità didattiche per poterle superare.

j

Il discente ha raggiunto il 90 % del monte ore previsto per un corso in webinar, ma non riesco a dargli uno stato superato. Perché?

> Il discente pur avendo raggiunto il 90% del monte ore complessivo previsto per quel corso di formazione, non ha raggiunto il monte ore parziale su tutte le unità didattiche (qualche unità didattica non è stata superata in termini di ore di formazione previste). Devo quindi fare una lezione aggiuntiva per quell'unità didattica.

> > Ī

Come creo l'anagrafica di un nuovo corso?

Per creare l'anagrafica di un nuovo corso devo entrare nell'archivio della Formazione e cliccare sul comando

"Nuova Formazione" (comando ): dalla schermata che si apre devo inserire i Dati Generali (Nome Formazione – Tipologia - Periodicità – Durata Aula/Fad (h) e durata Pratica (h) – Descrizione - Normative); salvato il corso, devo riaprirlo e devo creare le Unità Didattiche ed i Moduli. Per ogni unità didattica deve essere specificata la Tipologia (Aula – Aula/Fad - Pratica), la Durata e una Descrizione. Nei Moduli posso inserire gli argomenti del corso.

Ī

#### ATTENZIONE!

Il superamento del percorso formativo (stato superato al discente nell'aula virtuale) è legato al superamento, in percentuale, del monte ore di ogni unità didattica presente sul corso

## FAQ sul LMS ERUDIO

❖ L'AULA VIRTUALE

Posso erogare percorsi formativi di tipo blended?

In che modalità posso erogare un percorso formativo?

 $\mathcal C$  INFOTEL

 $\sqrt{2}$  SI. A seconda di come sono state strutturate le unità didattiche all'interno dell'archivio anagrafica del corso, la piattaforma suggerirà, nella creazione dell'aula virtuale, i possibili modi di erogazione del percorso formativo.

A seconda della struttura del percorso formativo all'interno dell'archivio formazione, posso erogare un corso nelle seguenti tipologie: Aula – Aula/Pratica – Aula/Fad – Fad – Fad/Pratica – Webinar – Webinar/Fad – Webinar/Partica.

#### ATTENZIONE!

Per ogni percorso formativo possono essere gestite al massimo due tipologie di svolgimento in una singola aula virtuale.

Posso inserire un test finale in presenza sull'aula virtuale?

Posso utilizzare la piattaforma per erogare il test finale in presenza sull'aula virtuale?

SI. In fase di creazione dell'aula virtuale, devo flaggare il campo Test finale sul SI: in questo caso, compare, nella parte inferiore della schermata, una sezione per configurare il test finale e per scegliere se effettuare o meno il test finale attraverso l'uso della piattaforma.

Nel primo caso, bisognerà flaggare "Uso Piattaforma Test" sul SI e scegliere quindi il test da associare.

L

SI. In fase di creazione dell'aula virtuale, devo abilitare il test finale, scegliere "Uso Piattaforma Test" SI e associare il test che voglio erogare per la verifica finale dell'apprendimento. Solo al raggiungimento del monte ore previsto per il percorso formativo, potrò associare i singoli corsisti al test finale.

Come posso inviare le credenziali di accesso al test finale, ai corsisti?

Nell'aula virtuale saranno generate le credenziali di accesso al test e potrò notificarle automaticamente ai corsisti, utilizzando il comando Invio Email presente nella sezione Test Finale →Corsisti.

Con tali credenziale i corsisti accederanno alla propria sezione del test.

# FAQ sul LMS ERUDIO

## ❖ LA FORMAZIONE

A cosa serve l'archivio di base della formazione?

Sicurweb mette a disposizione un archivio

di base per i corsi di formazione derivanti dall'accordo Stato-Regioni, già compilati e con tutti i dati necessari per la creazione delle aule virtuali e il relativo aggancio in piattaforma e-learning. Tali anagrafiche dei corsi non sono modificabili, ma l'utente ha la possibilità di inserire nuovi corsi.

ATTENZIONE: le modifiche successive ai nuovi corsi creati, saranno sincronizzate in tutto l'applicativo, quindi se si ha il back office attivo, anche su tutti i dipendenti che hanno la formazione associata e quindi sulle relative scadenze.

IMPORTANTE: laddove il nuovo corso creato è una prima formazione, si dovrà associare nell'anagrafica del corso stesso, anche l'aggiornamento: ciò garantirà la corretta generazione delle scadenze future della formazione del dipendente.

> Quali sono i passi da seguire per gestire ed<br>erogare un percorso formative? erogare un percorso formativo?

**INFOTFI** 

- 1. Creo l'anagrafica dei corsisti e dei formatori;
- 2. Scelgo il percorso formativo che voglio erogare e se non presente in archivio, lo aggiungo;
- 3. Creo l'aula scegliendo in che modalità voglio erogare tale formazione;
- 4. Inserisco i partecipanti (docenti e discenti);
- 5. Creo le sessioni formative: lezioni nel caso di percorso formativo di tipo aula o che prevede una parte pratica, gli eventi di videoconferenza nel caso di percorso formativo di tipo webinar, l'associazione al corso e-learning nel caso di percorso formativo di tipo FAD asincrono.
- 6. Verifico il raggiungimento del monte ore previsto ed il completamento del percorso formativo;
- 7. Do uno stato superato al corsista all'interno dell'aula;
- 8. Genero protocollo ed emetto attestato di partecipazione;
- 9. Archivio l'aula virtuale

# FAQ sul LMS ERUDIO

### ❖ LA PIATTAFORMA E-LEARNING

Come faccio a caricare un corso sulla piattaforma e-learning?

Posso modificare un corso importato dal catalogo formativo?

 $\mathcal C$  INFOTEL

Per caricare un corso sulla piattaforma e-learning, posso importarlo dal catalogo formativo oppure posso costruirlo da zero. In questo caso dovrò creare prima l'anagrafica del corso in archivio formazione.

i.

Devo importare tutti i corsi a catalogo indipendentemente da se li utilizzo oppure no?

SI. Una volta importato il corso, dal catalogo formativo sulla mia piattaforma, lo posso personalizzare e modificare, aggiungendo nuovi materiali didattici e/o eliminando quelli presenti. Una volta modificato il corso dovrò reinserire la propedeuticità sugli oggetti didattici.

NO. Sulla mia piattaforma, devo caricare solo i corsi che effettivamente mi servono per non occupare il mio spazio cloud inutilmente.

I corsi che non utilizzato vanno cancellati o chiusi!!!

Perché devo scegliere sempre le ultime Perché devo scesi?

Perché le ultime revisioni dei corsi, hanno contenuti didattici aggiornati e rinnovati, con commento audio, e sono in HTML5; in più sono presenti oggetti didattici più interattivi che favoriscono un'interazione maggiore con i corsisti.

Cosa devo fare se di un corso ho più Cosa devoltato de aperta?

Il corso con la revisione precedente, deve essere chiuso ed archiviato, così da essere sicuri di collegare i corsisti al corso con la revisione più aggiornata.

Per poter chiudere un corso nell'elearning, è necessario che tutti i corsisti, collegati al corso, siano in stato completato. Se quindi un corsista non ha ancora terminato il corso in FAD, il corso NON può essere chiuso.

#### Spero di esserti stato utile…

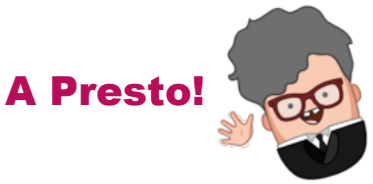

### Infotelsistemi srl

Via Valle Scrivia, 8 – 00141 Roma (RM) Via Fiorignano, n. 29-84091 - Battipaglia (SA) Telefono: 0828 34.65.01 - Email: info@infotelsistemi.com Sito Istituzionale: [www.infotelsistemi.com](http://www.infotelsistemi.com/)

Portale Sicurweb: [https://www.sgslweb.it](https://www.sgslweb.it/)